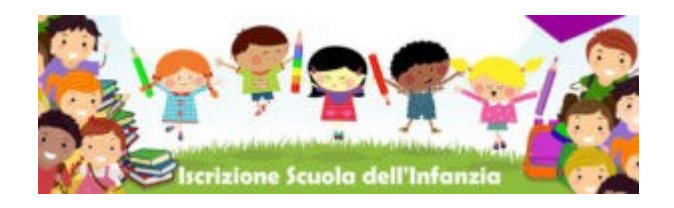

**Le iscrizioni saranno attive dal 4 al 28 gennaio 2022**

Una volta aperte le iscrizioni **potrai inserire direttamente i dati online in due passaggi (COMPLETANDO ENTRAMBI)**:

**Passaggio 1)** Compilazione del modulo online di Nuvola inserendo i dati dei tutori e dell'alunno.

Per il download e la compilazione del modulo online utilizzare il link diretto sul sito dell'Istituto:

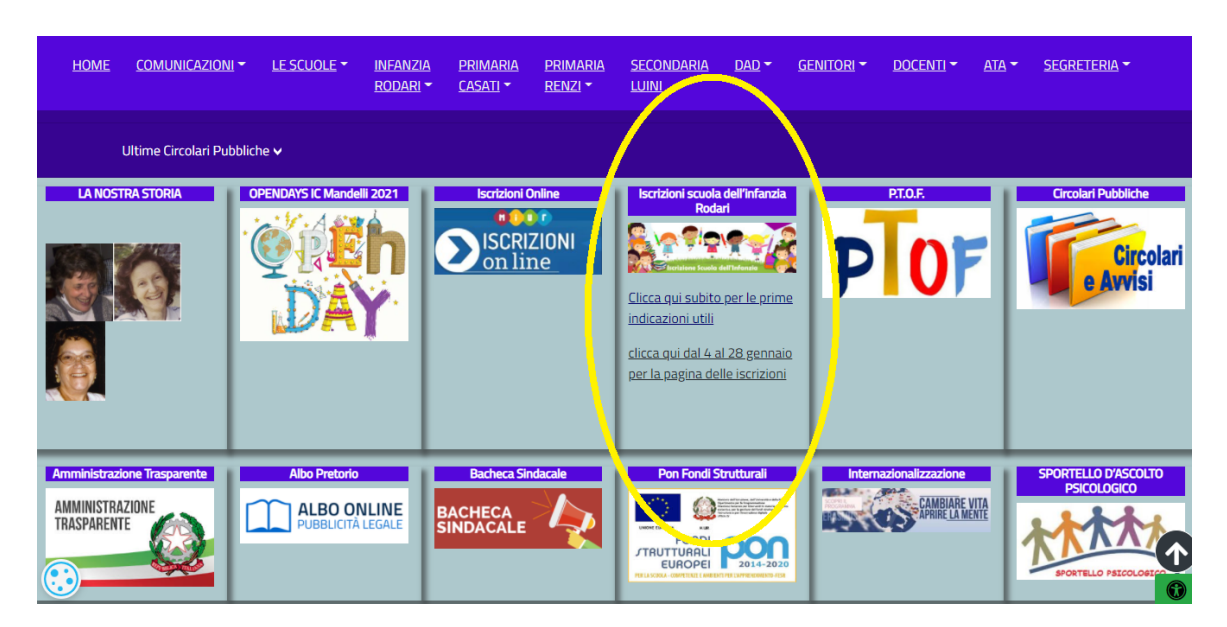

# <https://icmandelli.edu.it/>

**Passaggio 2)** compilare il modulo *con due opzioni (scegliendo quella più adatta alle esigenze)*:

opzione A) scaricare il modulo cartaceo, compilarlo, firmarlo e consegnarlo in segreteria;

opzione B) compilare il modulo digitalmente inserendo la firma **da PC (con Adobe reader\*)**,

oppure **da smartphone (Adobe Fill and sign\*).**

**IN ENTRAMBI I CASI E' NECESSARIO ALLEGARE LE COPIE DEI DOCUMENTI DEI GENITORI/TUTORI**

### **PREPARATI SUBITO SCARICANDO ADOBE READER DC PER IL PC OPPURE FILL&SIGN PER SMARTPHONE**

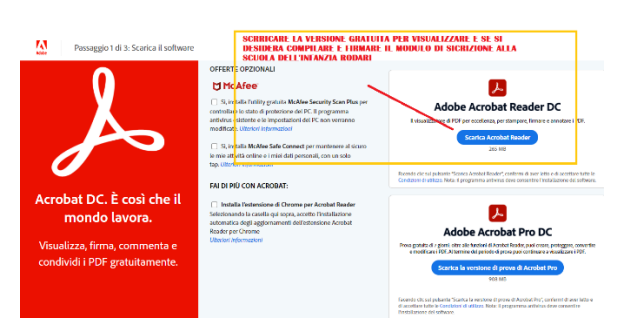

### [\\*link Adobe Reader per PC](https://get.adobe.com/it/reader/) [\\*link GooglePlay per SMARTPHONE](https://play.google.com/store/apps/details?id=com.adobe.fas)

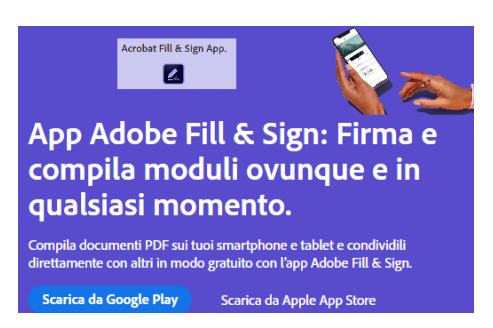

## clicca qui per il video con le istruzioni di compilazione (pronto a breve)